# Monitor LCD Acer

Guida dell'utente

Copyright © 2022. Acer Incorporated. All Rights Reserved.

Acer LCD Monitor User's Guide Original Issue: 03/2022

Changes may be made periodically to the information in this publication without obligation to notify any person of such revisions or changes. Such changes will be incorporated in new editions of this manual or supplementary documents and publications. This company makes no representations or warranties, either expressed or implied, with respect to the contents hereof and specifically disclaims the implied warranties of merchantability or fitness for a particular purpose.

Record the model number, serial number, purchase date and place of purchase information in the space provided below. The serial number and model number are recorded on the label affixed to your computer. All correspondence concerning your unit should include the serial number, model number and purchase information.

No part of this publication may be reproduced, stored in a retrieval system, or transmitted, in any form or by any means, electronically, mechanically, by photocopy, recording or otherwise, without the prior written permission of Acer Incorporated.

Acer LCD Monitor User's Guide

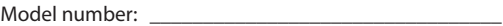

Serial number:

Date of purchase: \_\_\_\_\_\_\_\_\_\_\_\_\_\_\_\_\_\_\_\_\_\_\_\_\_\_\_\_\_\_\_\_

Place of purchase: \_\_\_\_\_\_\_\_\_\_\_\_\_\_\_\_\_\_\_\_\_\_\_\_\_\_\_\_\_\_\_

Acer and the Acer logo are registered trademarks of Acer Incorporated. Other companies' product names or trademarks are used herein for identification purposes only and belong to their respective companies.

# **Note speciali sui monitor LCD**

I seguenti casi sono abituali con i monitor LCD e non indicano una problematica del dispositivo.

- A causa della natura della luce fluorescente, lo schermo può tremolare durante l'utilizzo iniziale. Spegnere e riaccendere l'interruttore di alimentazione ed assicurarsi che il tremolio scompaia.
- Si può notare un leggero sbilanciamento della luminosità sullo schermo a seconda del modello di monitor che si utilizza.
- Lo schermo LCD ha un'efficienza pixel del 99,99% o superiore. Ciò comporta difetti inferiori allo 0,01%, quali un pixel che non risponde oppure un pixel sempre acceso.
- A causa della natura dello schermo LCD, quando si cambia schermata si potrà vedere, sulla schermata attuale, l'impressione della schermata precedente, qualora quest'ultima sia stata visualizzata per diverse ore. In tal caso, lo schermo si riprende lentamente cambiando l'immagine oppure spegnendo il monitor per alcune ore.

# **Informazioni per la sicurezza ed il comfort**

### **Istruzioni per la sicurezza**

Leggere attentamente queste istruzioni. Conservare questo documento per riferimenti futuri. Attenersi a tutte le avvertenze ed istruzioni riportate sul prodotto:

### **Pulizia del monitor**

Si prega di leggere attentamente le seguenti istruzioni per la pulizia del monitor.

- Disinserire il monitor prima di pulirlo.
- Utilizzare un panno morbido per la pulizia dello schermo e delle parti anteriore e laterali della struttura.

### **Collegamento/scollegamento del dispositivo**

Osservare le seguenti istruzioni per il collegamento e lo scollegamento dell'alimentazione del monitor LCD:

- Assicurarsi che il monitor sia fissato alla base prima di collegare il cavo di alimentazione alla presa di rete CA.
- Assicurarsi che il monitor e il computer siano spenti prima di collegare qualsiasi cavo o di disinserire il cavo di alimentazione.
- Se il sistema è dotato di più fonti di alimentazione, scollegare il dispositivo disinserendo tutti i cavi di alimentazione dalla rete.

### **Accessibilità**

Assicurarsi che la presa di rete a cui è collegato il cavo di alimentazione sia facilmente accessibile e che si trovi il più vicino possibile all'operatore del dispositivo. Per scollegare il dispositivo, assicurarsi di disinserire il cavo di alimentazione dalla rete elettrica.

### **Ascolto sicuro**

Osservare le seguenti istruzioni per proteggere l'udito.

- Aumentare gradualmente il volume finché l'audio non è chiaro, piacevole e privo di distorsione.
- Non aumentarlo finché le orecchie non si sono adattate al livello di volume.
- Limitare l'ascolto di musica ad alto volume.
- Non alzare il volume per sovrastare i rumori esterni.
- Abbassare il volume se non si riescono a sentire le voci delle persone vicine.

### **Avvertenze**

- Non utilizzare questo prodotto in prossimità di acqua.
- Non collocare questo prodotto su un carrello, supporto o tavolo instabile. Se il prodotto cade, potrebbe danneggiarsi gravemente.
- Le fessure e le aperture servono per la ventilazione e per garantire il funzionamento corretto del prodotto, oltre a proteggerlo da surriscaldamento. Queste aperture non devono essere bloccate o coperte. Le aperture non devono mai essere bloccate collocando il prodotto su letti, divani, tappeti o altre superfici simili. Questo prodotto non deve mai essere collocato in prossimità o sopra radiatori o diffusori di aria calda e non deve mai essere installato in strutture ad incasso, a meno che non venga assicurata una ventilazione sufficiente.
- Non inserire oggetti di alcun tipo attraverso le fessure della struttura di questo prodotto poiché potrebbero entrare in contatto con punti in cui sono presenti tensioni pericolose, che potrebbero causare incendi o scosse elettriche. Non versare alcun tipo di liquido sopra o all'interno del prodotto.
- Per evitare danni ai componenti interni e per prevenire la perdita di elettroliti dalle batterie, non collocare il prodotto su superfici soggette a vibrazioni.
- Non usare in ambienti dedicati allo sport, all'esercizio fisico o altri ambienti soggetti a vibrazioni in quanto potrebbero verificarsi corto circuiti o danni alle parti interne.

### **Uso della corrente elettrica**

- Questo prodotto deve essere fatto funzionare con il tipo di alimentazione specificato sull'etichetta. In caso di dubbio sul tipo di alimentazione disponibile, consultare il rivenditore o la compagnia elettrica di zona.
- Evitare che oggetti o persone schiaccino il cavo di alimentazione. Non collocare questo prodotto in un luogo in cui il cavo di alimentazione possa essere calpestato.
- Se con il prodotto è utilizzata una prolunga, assicurarsi che l'amperaggio complessivo delle apparecchiature ad essa collegate non ecceda la portata complessiva della prolunga stessa. Accertarsi inoltre che la potenza nominale complessiva di tutti i prodotti collegati alla presa di rete non ecceda la portata del fusibile.
- Non sovraccaricare le prese di corrente, le prolunghe o le prese elettriche collegando troppi dispositivi. Il carico complessivo del sistema non deve eccedere l'80% della potenza nominale del circuito. Se si usano prolunghe, il carico non deve eccedere l'80% della potenza nominale di ingresso della prolunga.
- Il cavo di alimentazione di questo prodotto è dotato di una spina tripolare con messa a terra. Questa spina si adatta solamente a prese con messa a terra. Assicurasi che la presa di rete disponga di una messa a terra adeguata prima di inserire la spina del cavo di alimentazione. Non inserire la spina in una presa di corrente priva di messa a terra. Contattare il proprio elettricista per i dettagli.

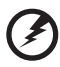

**Avvertenza! Il connettore di messa a terra è un dispositivo di protezione. Usando una presa di corrente priva dell'adeguata messa a terra si potrebbero causare scosse elettriche e/o lesioni.**

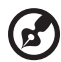

**Nota:** il connettore di messa a terra fornisce anche una buona protezione da disturbi imprevisti prodotti da altre attrezzature elettriche che si trovano nelle vicinanze e che potrebbero interferire con le prestazioni di questo prodotto.

• Usare il prodotto solo con il cavo di alimentazione fornito in dotazione. Se è necessario sostituire il cavo di alimentazione, assicurarsi che il nuovo cavo soddisfi i seguenti requisiti: di tipo rimovibile, UL/con certificazione CSA, di tipo SPT-2; potenza nominale minima 7 A 125 V, approvato VDE o approvazione equivalente, lunghezza massima 4,5 metri (15 piedi).

### **Riparazione del prodotto**

Non tentare di riparare da sé questo prodotto, perché l'apertura o la rimozione delle coperture può esporre a punti di tensione pericolosa o altri rischi. Per la manutenzione, consultare personale qualificato.

Scollegare questo prodotto dalla presa di rete e mettersi in contatto con il personale qualificato nei seguenti casi:

- Quando il cavo di alimentazione o la spina è sfilacciato/a o danneggiato/a.
- Se è stato versato del liquido nel prodotto.
- Se il prodotto è stato esposto a pioggia o acqua.
- Se il prodotto è stato fatto cadere oppure la sua struttura si è danneggiata.
- Quando il prodotto manifesta un netto cambiamento nelle prestazioni, indicando la necessità di riparazione.
- Se il prodotto non funziona in modo normale nonostante siano state osservate le istruzioni per l'uso.

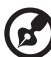

\_\_\_\_\_\_\_\_\_\_\_\_\_\_\_\_\_\_\_\_\_\_\_\_\_\_\_\_\_ **Nota:** regolare solamente i comandi descritti nelle istruzioni poiché la regolazione impropria di

altri comandi potrebbe provocare danni e spesso richiede una notevole mole di lavoro da parte di un tecnico specializzato per ripristinare le condizioni normali del prodotto.

### Ambienti potenzialmente esplosivi

Spegnere il dispositivo quando ci si trova in aree con atmosfera potenzialmente esplosiva ed attenersi a tutte le segnalazioni ed indicazioni. Le atmosfere potenzialmente esplosive includono le aree dove di norma è richiesto di spegnere il motore dell'auto. In queste aree le scintille possono provocare esplosioni o incendi provocando lesioni o anche la morte. Spegnere il dispositivo in prossimità delle pompe di gas nelle stazioni di servizio. Osservare le limitazioni sull'uso delle attrezzature radio nei depositi, magazzini e zone di distribuzione del carburante, negli impianti chimici o in zone dove sono in corso operazioni di detonazione. Le aree con atmosfera

potenzialmente esplosiva sono spesso, ma non sempre, segnalate. Includono sottocoperta delle navi, impianti chimici di trasferimento o immagazzinamento, veicoli a gas (come metano e propano) e aree dove l'aria contiene sostanze chimiche oppure particelle come granelli, pulviscolo o polveri metalliche.

### **Ulteriori informazioni sulla sicurezza**

Il dispositivo ed i suoi adeguamenti possono contenere parti di piccole dimensioni. Tenerle fuori della portata dei bambini.

### **Informazioni sul riciclaggio delle attrezzature IT**

Acer è impegnata seriamente nella protezione dell'ambiente e vede il riciclaggio, nella forma di recupero e smaltimento delle attrezzature usate, come una delle principali priorità dell'azienda per ridurre al minimo le conseguenze ambientali. Noi della Acer siamo ben consci dell'impatto ambientale della nostra attività, e ci sforziamo di identificare e mettere a disposizione i migliori procedimenti per ridurre gli impatti ambientali dei nostri prodotti. Per altre informazioni ed aiuto sul riciclaggio, visitare i seguenti siti:

https://www.acer-group.com/sustainability/en/our-products-environment.html

Visitare il sito www.acer-group.com per altre informazioni sulle caratteristiche e vantaggi dei nostri prodotti.

### **Istruzioni sullo smaltimento**

Non smaltire questa attrezzatura elettronica nei rifiuti urbani. Per ridurre l'inquinamento ed assicurare la più alta protezione dell'ambiente globale, usare i sistemi di riciclaggio. Per ulteriori informazioni sulle normative relative ai rifiuti di apparecchiature elettriche ed elettroniche (RAEE), visitare il sito web

https://www.acer-group.com/sustainability/en/our-products-environment.html

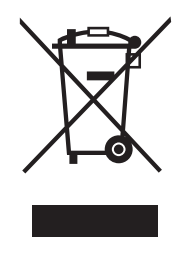

### **Dichiarazione relativa ai pixel LCD**

L'unità LCD è prodotta con tecniche di costruzione ad alta precisione. Ciononostante, alcuni pixel possono occasionalmente presentare dei problemi o apparire come punti neri o rossi. Ciò non ha effetto sull'immagine registrata e non costituisce un malfunzionamento.

Questo prodotto è dotato della funzione Power Management:

- La modalità Sleep dello schermo si attiva dopo 15 minuti di inattività.
- La modalità Sleep dello schermo si attiva dopo 30 minuti di inattività.

### **Consigli e informazioni per un utilizzo adeguato**

Gli utenti potrebbero presentare dolori agli occhi ed emicranie dopo un uso prolungato del computer. Potrebbero inoltre correre il rischio di lesioni fisiche dopo varie ore di lavoro davanti ad un computer. Lunghi periodi di lavoro, una cattiva postura, pessime abitudini di lavoro, stress, condizioni di lavoro inadeguate, problemi di salute ed altri fattori aumentano enormemente il rischio di lesioni fisiche.

Un uso non corretto del computer potrebbe causare la sindrome del tunnel carpale, tendiniti, tenosinoviti o altri disturbi muscoloschelettrici. I seguenti sintomi potrebbero apparire su mani, polsi, braccia, spalle, collo o schiena:

- torpore oppure una sensazione di bruciatura o formicolio
- dolore, irritazione o sensibilità
- dolore, gonfiore o pulsazione
- irrigidimento o tensione
- freddo o debolezza

Nel caso si notino questi sintomi o altri disturbi e/o dolori ricorrenti o persistenti relativi all'utilizzo del computer, consultare immediatamente un medico ed informare il dipartimento che si occupa della salute e della sicurezza all'interno della compagnia.

Nella seguente sezione vengono forniti dei consigli per il corretto utilizzo del computer.

#### **Per trovare la posizione perfetta**

Trovare la posizione perfetta regolando l'angolo di visione del monitor con un poggiapiedi o sollevando la sedia per ottenere una comodità ottimale. Osservare i seguenti consigli:

- Non rimanere seduti troppo a lungo in una posizione
- Evitare di piegarsi avanti e indietro
- Alzarsi e camminare periodicamente per eliminare la tensione dai muscoli delle gambe

#### **Per una visione ottimale**

Varie ore di lavoro, occhiali o lenti a contatto inadeguati, riflessi, eccessiva illuminazione nella stanza, schermi non messi a fuoco, caratteri troppo piccoli e schermi con poco contrasto potrebbero causare problemi agli occhi. Nella seguente sezioni vengono forniti dei suggerimenti su come ridurre i problemi agli occhi.

#### **Occhi**

- Far riposare gli occhi frequentemente.
- Allontanare periodicamente lo sguardo dal monitor e fissare un punto lontano.
- Battere le palpebre con frequenza per evitare che si asciughino gli occhi.

#### **Display**

- Tenere pulito lo schermo.
- Mantenere la testa ad un livello più alto rispetto all'estremità superiore dello schermo, in modo che gli occhi guardino verso il basso quando lo sguardo è rivolto al centro dello schermo.
- Regolare la luminosità e/o il contrasto dello schermo su un livello adeguato per una maggiore leggibilità del testo e una migliore chiarezza grafica.
- Eliminare bagliori e riflessi:
	- posizionando lo schermo in modo che le parti laterali siano rivolte verso una finestra o una fonte di luce
	- riducendo l'illuminazione della stanza con tende, scurini o persiane
	- utilizzando una luce da lavoro
	- Cambiando l'angolo di visione dello schermo
	- Utilizzando un filtro per la riduzione del riflesso
	- Utilizzando un coprischermo situato sulla parte superiore anteriore dello schermo
- Non regolare lo schermo su un angolo di visione non adeguato.
- Non guardare direttamente fonti di luce quali finestre aperte per un periodo di tempo prolungato.

### **Abitudini di lavoro ottimali**

Per utilizzare il computer in modo rilassante e produttivo, è necessario creare le seguenti abitudini di lavoro:

- Fare spesso brevi pause a intervalli regolari.
- Effettuare qualche esercizio di stretching.
- Respirare aria fresca il più possibile.
- Effettuare periodicamente degli esercizie e mantenersi in buone condizioni di salute.
- Per evitare danni al monitor, non sollevarlo dalla base.

# CE

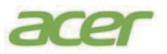

### **EU Declaration of Conformity**

#### We, **Acer Incorporated**

8F, 88, Sec. 1, Xintai 5th Rd., Xizhi, New Taipei City 221

#### And,

**Acer Italy s.r.l.** Viale delle Industrie 1/A, 20044 Arese (MI), Italy Tel: +39-02-939-921 ,Fax: +39-02 9399-2913 www.acer.it

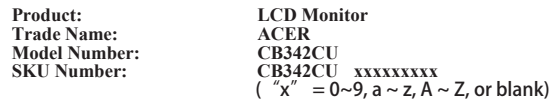

We, Acer Incorporated, hereby declare under our sole responsibility that the product described above is in conformity with the relevant Union harmonization legislations as below Directive and following harmonized standards and/or other relevant standards have been applied:

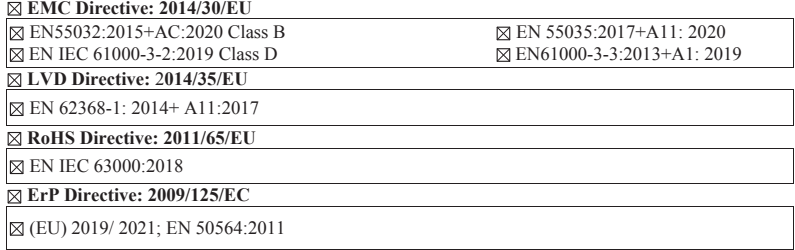

Year to begin affixing CE marking: 2022.

Rutin

\_\_\_\_\_\_\_\_\_\_\_\_\_\_\_\_\_\_\_\_\_\_\_\_\_\_\_\_\_\_\_ **Jun. 13, <sup>2022</sup> RU Jan / Sr. Manager Date Acer Incorporated (New Taipei City)**

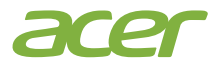

 Acer America Corporation 333 West San Carlos St., Suite 1500 San Jose, CA 95110, U. S. A. Tel : 254-298-4000 Fax : 254-298-4147 www.acer.com

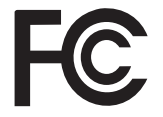

### **Federal Communications Commission Declaration of Conformity**

This device complies with Part 15 of the FCC Rules. Operation is subject to the following two conditions: (1) this device may not cause harmful interference, and (2) this device must accept any interference received, including interference that may cause undesired operation.

The following local Manufacturer /Importer is responsible for this declaration:

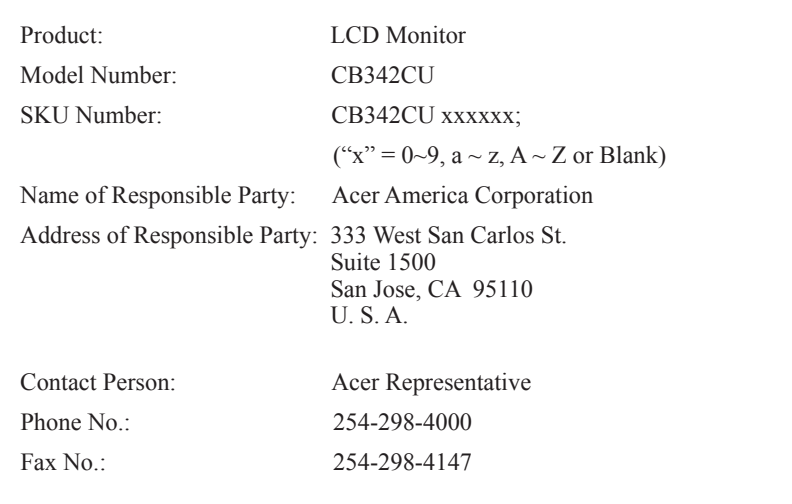

A third-party certification according to ISO 14024

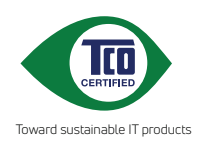

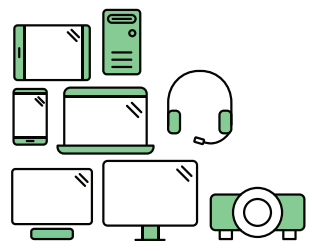

## **Say hello to a more sustainable product**

IT products are associated with a wide range of sustainability risks throughout their life cycle. Human rights violations are common in the factories. Harmful substances are used both in products and their manufacture. Products can often have a short lifespan because of poor ergonomics, low quality and when they are not able to be repaired or upgraded.

**This product is a better choice**. It meets all the criteria in TCO Certified, the world's most comprehensive sustainability certification for IT products. Thank you for making a responsible product choice, that help drive progress towards a more sustainable future!

Criteria in TCO Certified have a life-cycle perspective and balance environmental and social responsibility. Conformity is verified by independent and approved verifiers that specialize in IT products, social responsibility or other sustainability issues. Verification is done both before and after the certificate is issued, covering the entire validity period. The process also includes ensuring that corrective actions are implemented in all cases of factory non-conformities. And last but not least, to make sure that the certification and independent verification is accurate, both TCO Certified and the verifiers are reviewed regularly.

### **Want to know more?**

Read information about TCO Certified, full criteria documents, news and updates at **tcocertified.com.** On the website you'll also find our Product Finder, which presents a complete, searchable listing of certified products.

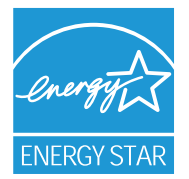

#### **ENERGYSTAR®**

Acer's ENERGY STAR qualified products save you money by reducing energy costs and helps protect the environment without sacrificing features or performance. Acer is proud to offer our customers products with the ENERGY STARmark.

#### **What is ENERGYSTAR?**

Products that are ENERGY STAR qualified use less energy and prevent greenhousegasemissionsbymeetingstrictenergyefficiencyguidelinessetbythe U.S. Environmental Protection Agency. Acer is committed to offer products and servicesworldwidethathelpcustomerssavemoney,conserveenergyandimprove the quality of our environment. The more energy we can save through energy efficiency, the more we reduce greenhouse gases and the risks of climate change. More information refers to http://www.energystar.gov.

#### **Acer ENERGY STAR qualified products:**

- Produce less heat and reduce cooling loads, and warmerclimates.
- Automatically go into "display sleep" within 5 minutesof inactivity.
- Wake the monitor when it is in Active Off mode, move the mouse or press any keyboardkey.

ENERGY STAR and the ENERGY STAR mark are registered U.S.marks

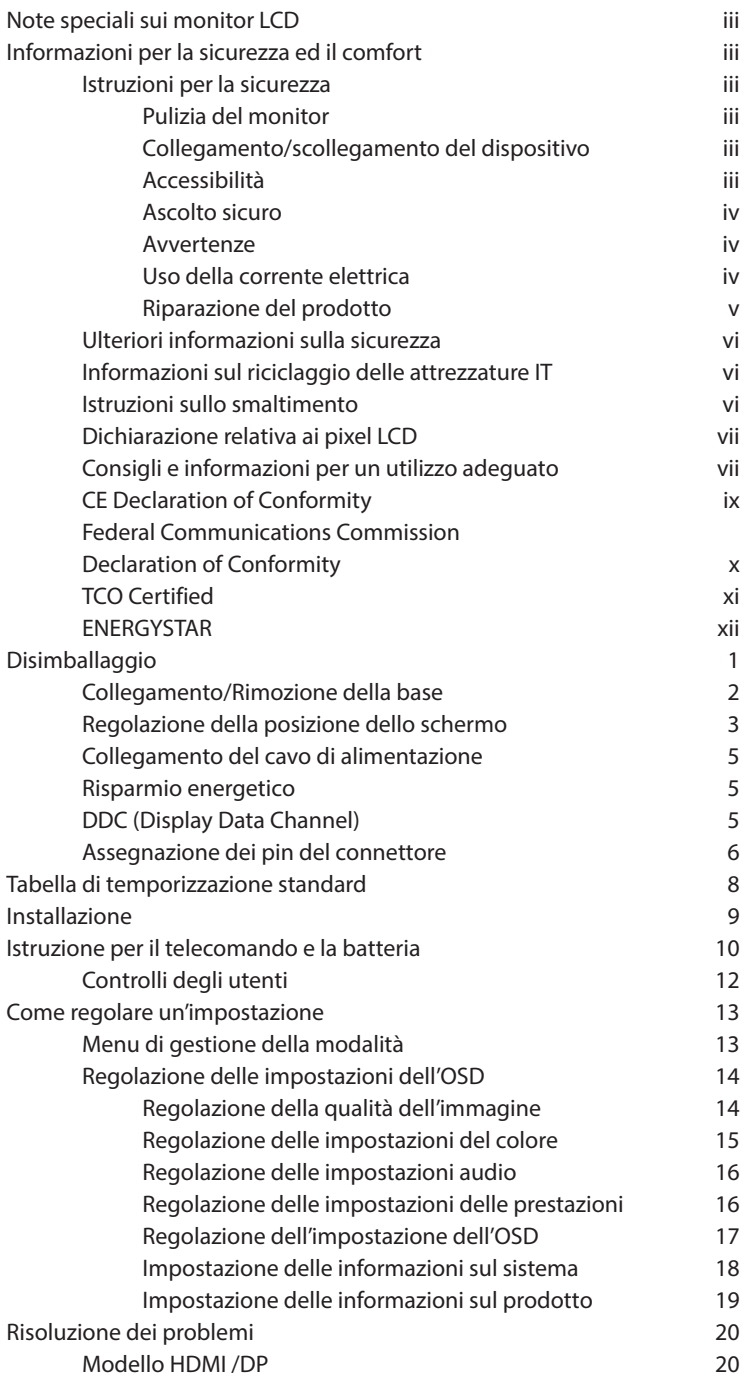

# **Disimballaggio**

Verificare che i seguenti elementi siano presenti quando si disimballa la confezione e conservare i materiali di imballaggio nel caso in cui sia necessario spedire o trasportare il monitor in futuro.

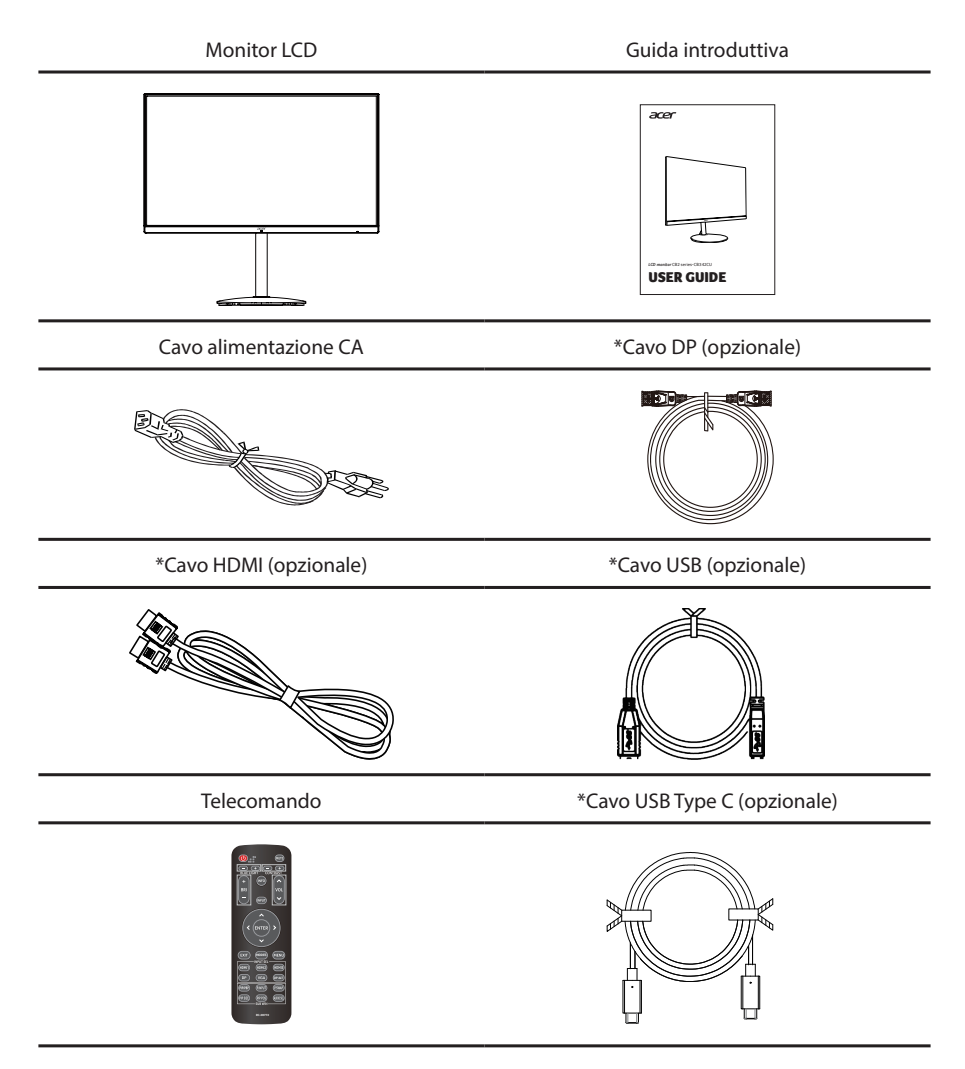

\*Anche le parti sostituibili richieste dalla certificazione TCO.

### **Collegamento/Rimozione della base**

Installazione: Allineare la base al supporto e spingere la base verso la parte superiore del monitor, quindi ruotare la base in senso orario. Stringere la vite in senso orario.

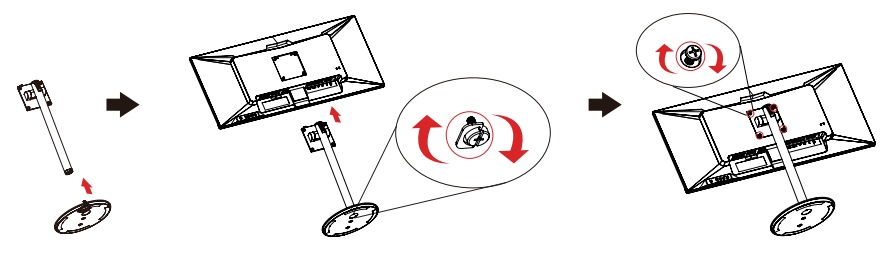

Rimozione: per rimuovere la base, eseguire la procedura di cui sopra al contrario.

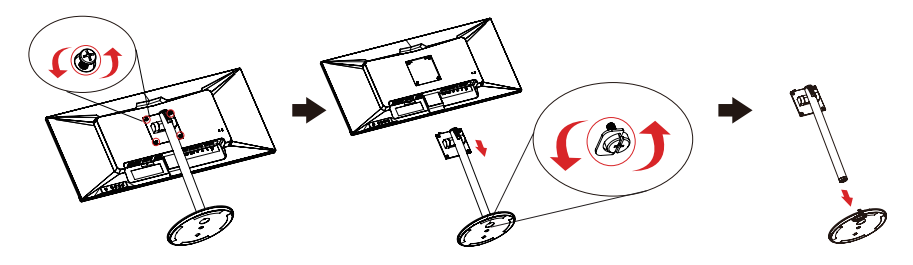

Nota: Fare attenzione quando si esegue l'installazione per evitare di infortunarsi.

In caso di installazione con un kit di montaggio a parete, installare 2 barre di prolunga nel montante in rame del coperchio posteriore (come illustrato sotto); si consiglia di utilizzare il kit di montaggio VESA (100x100) con viti M4x14 (L) mm per fissare il monitor alla parete.

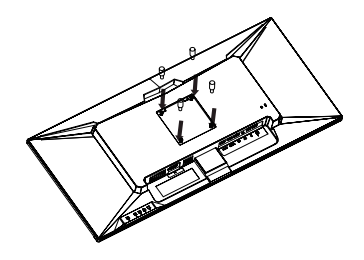

### **Regolazione della posizione dello schermo**

Per ottimizzare la migliore posizione di visione, è possibile regolare l'inclinazione del monitor.

#### **• Regolazione dell'altezza**

Una volta premuta la parte superiore del monitor, è quindi possibile regolarne l'altezza.

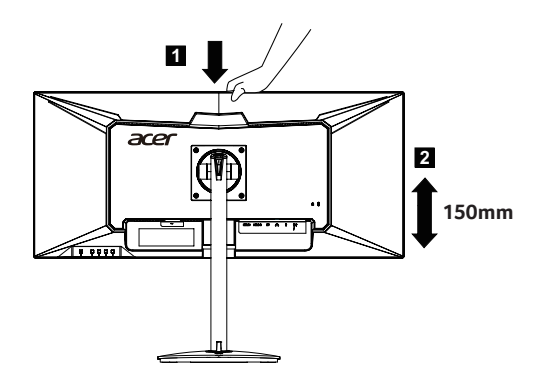

#### **• Inclinazione**

La seguente illustrazione mostra un esempio del raggio di inclinazione. Solo nel punto più alto è possibile ottenere 35° per reclinare l'angolo di elevazione.

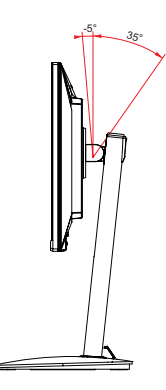

#### **• Rotazione**

Il piedistallo incorporato consente di ruotare il monitor per un angolo di visione il più confortevole possibile.

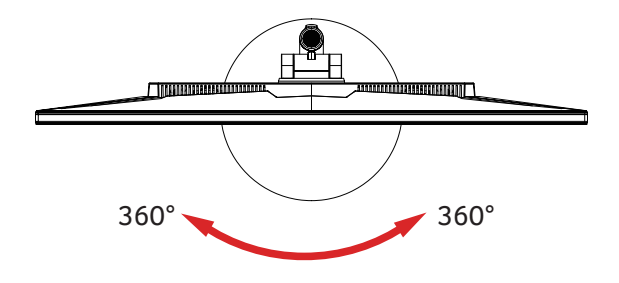

### **Collegamento del cavo di alimentazione**

- Assicurarsi in primo luogo che il cavo di alimentazione in uso sia di tipo corretto per la propria ubicazione.
- Il monitor presenta un'alimentazione universale che ne consente l'uso a 100/120 V CA o a 220/240 V CA. Non è necessaria alcuna regolazione da parte dell'utente.
- Inserire un'estremità del cavo di alimentazione nell'ingresso CA e l'altra nell'uscita CA.
- Per unità che utilizzano 120 V CA: Utilizzare cablaggio UL, cavo SVT e spina a 10 A/125 V.
- Per unità che utilizzano 220/240 V CA: Utilizzare cablaggio con cavo H05VV-F e spina a 10 A/250 V. Il cablaggio deve disporre delle adeguate certificazioni di sicurezza del Paese in cui si installa il dispositivo.

### **Risparmio energetico**

Il monitor viene commutato in modalità di "risparmio energetico" dal segnale di controllo del dispositivo di controllo visualizzazione, come indicato dalla spia gialla di alimentazione.

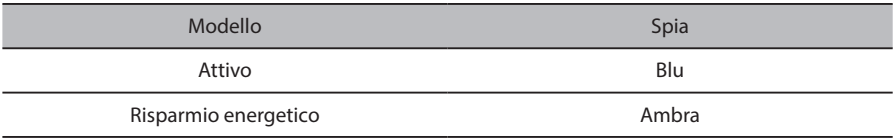

La modalità di risparmio energetico viene mantenuta finché non viene rilevato un segnale di controllo oppure non vengono attivati il mouse o la tastiera. Per passare dalla modalità di "risparmio energetico" a "Attivo" occorrono circa 3 secondi.

### **DDC (Display Data Channel)**

Per agevolare l'installazione, se il proprio sistema supporta il protocollo DDC, il monitor è in grado di funzionare immediatamente. Il DDC è un protocollo di comunicazione con il quale il monitor informa immediatamente il sistema host delle sue capacità; ad esempio, le risoluzioni supportate e la corrispondente tempistica. Il monitor supporta lo standard DDC2B.

### **Assegnazione dei pin del connettore**

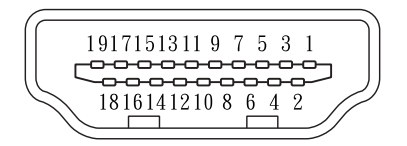

### Cavo per segnale di visualizzazione a colori a 19 pin

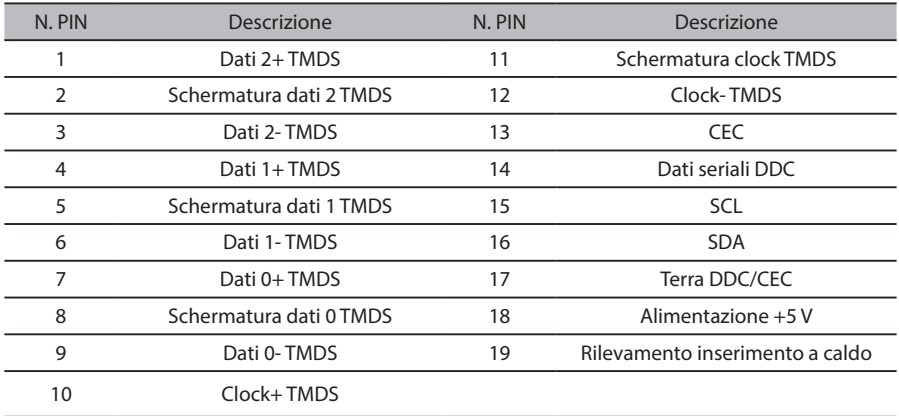

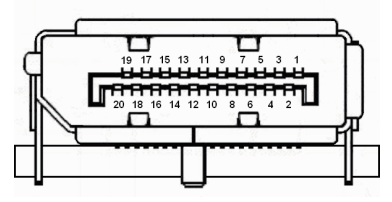

Cavo per segnale di visualizzazione a colori a 20 pin

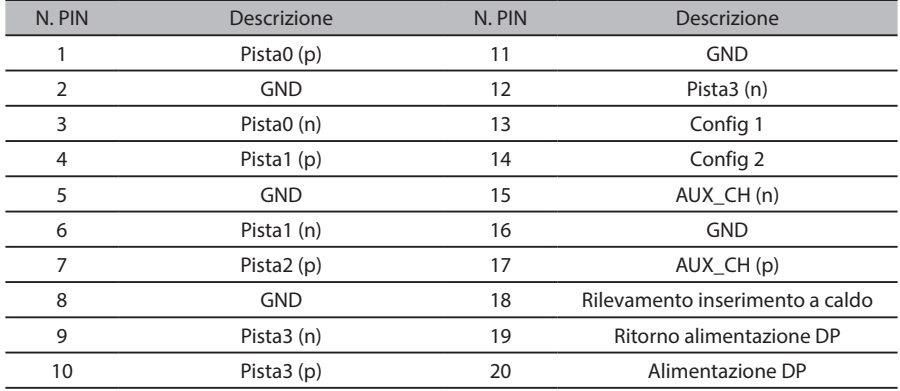

### Cavo USB Type C a 24 pin

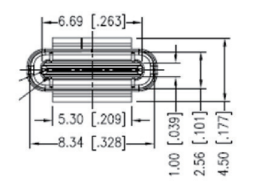

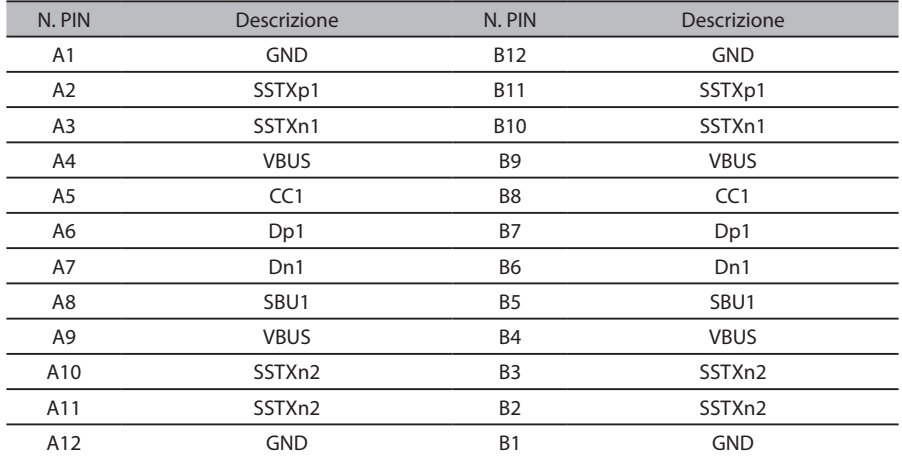

# **Tabella di temporizzazione standard**

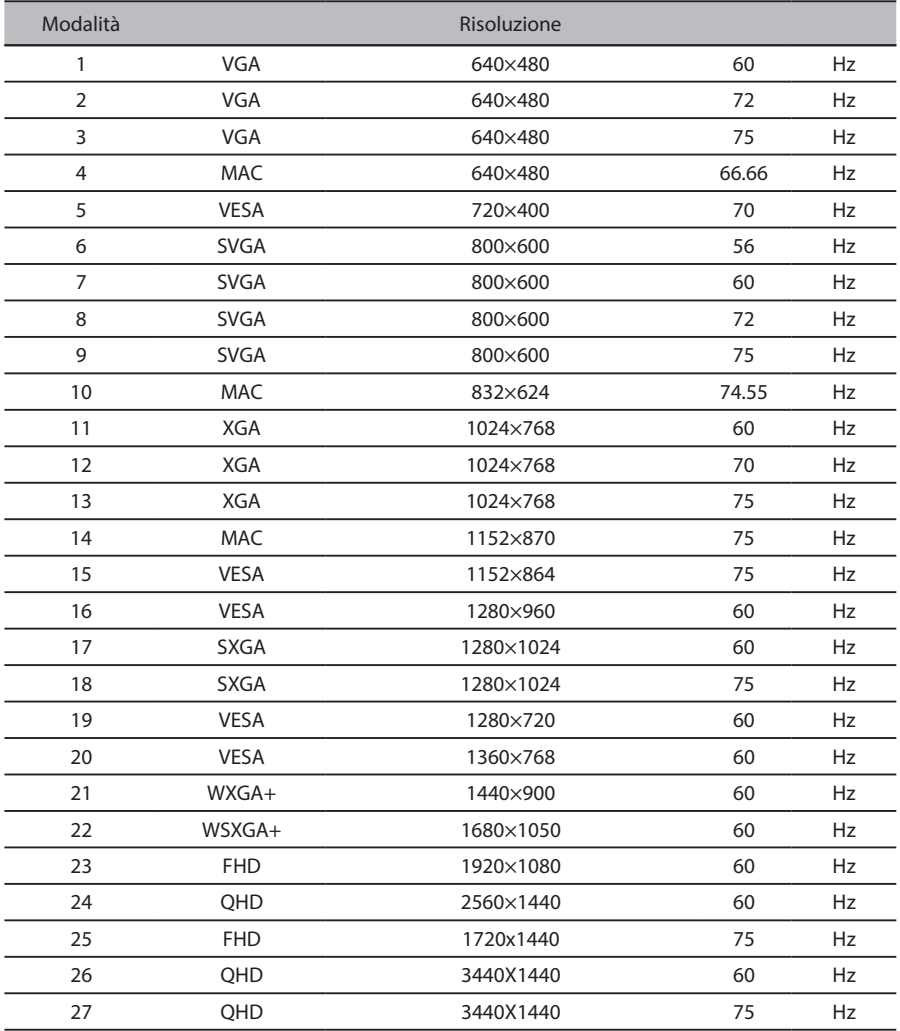

# **Installazione**

Per installare il monitor sul sistema host, osservare le operazioni di seguito:

#### **Passaggi**

- 1. Spegnere il computer e scollegare il cavo d'alimentazione dello stesso.
- 2. Collegare il cavo del segnale alla presa d'ingresso DP (opzionale) e/o HDMI (opzionale) del monitor, e la presa di uscita DP (opzionale) e/o HDMI (opzionale) della scheda grafica del computer. Stringere quindi le viti del connettore del cavo del segnale.
- 3. Collegare un'estremità del cavo USB Type-C alla porta USB Type-C del monitor e l'altra estremità alla porta USB Type-C del computer.
- 4. Se si utilizza un cavo USB Type-C per collegare un computer al monitor, collegare un cavo LAN a questa porta per connettere il computer alla rete.
- 5. Collegare il cavo USB (opzionale)

Collegare un'estremità del cavo USB al terminale USB del monitor e collegare l'altra estremità del cavo USB a una porta USB appropriata sul dispositivo.

**Nota:** la porta USB downstream non fornisce alimentazione mentre l'interruttore del monitor è spento.

Uscita USB: 5 V/0,9 A

- 6. Inserire il cavo di alimentazione del monitor nella porta di alimentazione situata nella parte posteriore del monitor.
- 7. Collegare il cavo d'alimentazione del computer e del monitor ad una presa di corrente nelle vicinanze.
- 8. Effettuare il collegamento HDMI/DP+USB-B al computer 1 e USB-C al computer 2 quando si controllano fino a 2 computer da un unico set di tastiera e mouse collegati al monitor. **Nota:**

Se il computer USB-C non dispone di DP-Alt, effettuare il collegamento HDMI/DP+USB-B al computer 1 e HDMI/DP+USB-C al computer 2.

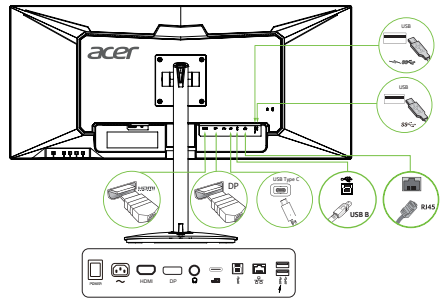

\*Per l'installazione di parti sostituibili, fare riferimento alle istruzioni di installazione riportate sopra.

\*Gli utenti possono recarsi presso un punto della rete di assistenza locale per la sostituzione/ l'acquisto delle parti sostituibili omologate.

Per informazioni sui centri di assistenza locali e i relativi contatti, visitare il sito https://www.acer.com/ac/en/US/content/support

# **Istruzione per il telecomando e la batteria**

#### Inserimento delle batterie.

Prima di utilizzare il televisore per la prima volta, inserire due batterie "AAA". Quando le batterie sono scariche e il telecomando non funziona, sostituirle con batterie nuove "AAA".

 $1$  uncoverted batteries  $\frac{2}{\pi}$  $1$  pine  $\theta$  valid batteries  $\theta$  $1.$  Tipling it valid batteries.

Inserting batteries

1 Aprire il vano batterie. 2 Inserire due batterie "AAA" 3 Chiudere il vano batterie. 2 Insert two "AAA" batteries 3 Cover the battery compartment.

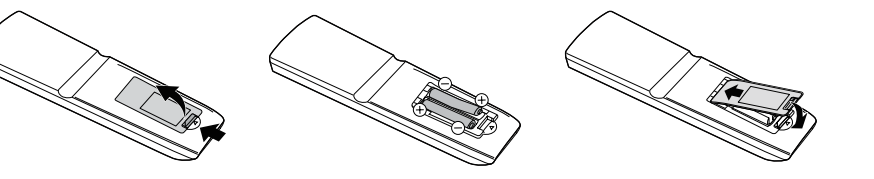

• Durante l'inserimento delle batterie, la loro polarità deve corrispondere alla polarità indicata con (e) e (f) sul vano batterie.

2 Insert two batteries *The Compact of Valle Batteries* mbert due batterie 766.

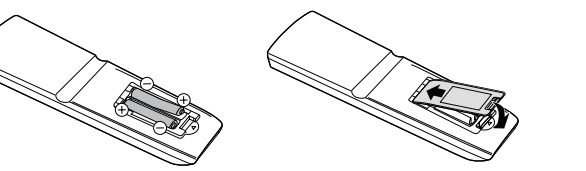

#### must be followed. must be followed. must be followed.  $\mathcal{Y}^{\text{I}}_{\text{I}}$  Attenzione. Batteries of different types have different types have different characteristics.  $\mathbb{P}^1$  Attenzione. Batteries of different types have different types have different characteristics.  $\mathbb{E}[\mathbf{z}]$  Attenzione

Un utilizzo non corretto delle batterie può causare la fuoriuscita di sostanze chimiche o esplosioni. Attenersi alle istruzioni riportate qui di seguito.

- alle istruzioni riportate qui ui seguito.<br>• Non mischiare batterie di tipi differenti in quanto le loro caratteristiche possono variare.
- · Non utilizzare insieme batterie nuove e vecchie. L'uso di batterie nuove insieme a quelle vecchie riduce la vita utile delle nuove batterie, oppure può causare una perdita di sostanze chimiche dalle vecchie expose the batteries the batteries to direct sunlight, fire or other or other or other or other or other or other or other or other or other or other or other or other or other or other or other or other or other or other expose the batteries to direct sunlight, fire or other or other or other or other or other or other or other or other or other or other or other or other or other or other or other or other or other or other or other or ot **batterie.** The batteries the batteries the batteries to direct sunlight, fire or other or other or other or other or other or other or other or other or other or other or other or other or other or other or other or other batterie. • Do not use mixed batteries of different types. Batteries of different types have different characteristics.
- dalle batterie possono corrodere i componenti del vano batterie. Se si nota la perdita di sostanze • Quando le batterie sono scariche, estrarle immediatamente. Eventuali sostanze chimiche fuoriuscite entimiche, utilizzare un panno per eliminarle con cura.<br>
•
- Se si prevede di non utilizzare il telecomando per un lungo periodo di tempo, estrarre le batterie.
- Se si prevede di non diffizizite il detectoriando per di ridigo pendo di tempo, estiane le batterio di tempo

#### **Precautions regarding the remote control control control control control control control control control control control control control control control control control control control control control control control cont** Using the remote control

Quando si utilizza il telecomando, puntarlo verso il sensore remoto. La presenza di un oggetto tra il telecomando e la finestrella del sensore può impedire il normale funzionamento.

Precauzioni in merito al telecomando • When the TV set's remote sensor is under direct sunlight or strong  $\text{F}_\text{total}$  settlem in the TV settlem is under direct sunlight or strong sunlight or strong sunlight or strong sunlight or strong sunlight or strong sunlight or strong sunlight or strong sunlight or strong sunlight or st  $\sim$  Tecausion in the TV settlement or selection and or strong sunlight or strong sunlight or strong sunlight or strong sunlight or strong sunlight or strong sunlight or strong sunlight or strong sunlight or strong sunligh Precautions regarding the remote control

- · Non sottoporre il telecomando a vibrazioni violente. Non immergere il telecomando in liquidi o collocarlo in un luogo molto umido.
- Non impostare o lasciare mai il telecomando sotto la luce diretta del sole. Il calore può causarne la deformazione.
- Il telecomando potrebbe non funzionare se il sensore remoto del televisore è esposto alla luce solare diretta o a un'illuminazione intensa. enevisore e esposto una ruce solare un'ettu o a un'inaminazione interist<br>Se ciò si verifica, regolare l'illuminazione o l'angolazione del televisore LCD, oppure azionare il telecomando vicino al sensore.

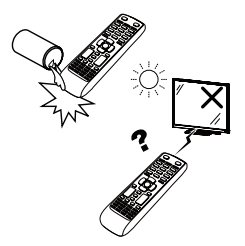

### Telecomando WW

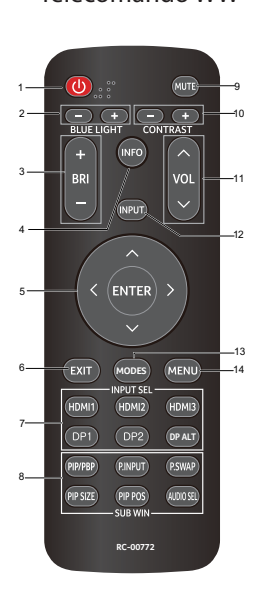

### Telecomando Giappone<br>-

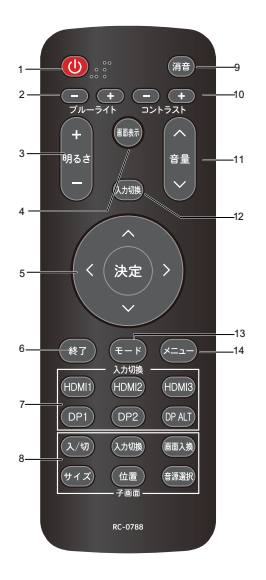

2. BLUE LIGHT +/z. Dese eremon<br>Regola l'impostazione della luce blu 2. BRI +/-Regola l'impostazione della luminosità 4. INFO Mostra le informazioni di base per l'input corrente. 5. ENTER Seleziona una voce nella schermata delle impostazioni. ENTER (Confermare) Esegue un comando 6. EXIT 6. EXII<br>Ritorna alla schermata predefinita. 7. INPUT SEL Selezionare la sorgente di ingresso HDMI1(2.0) / Selezionare la sorgente di ingresso HDMIT(2.0) /<br>HDMI2(2.0) / DP1 / DP2 (nessuna funzione per le HDMI2(2.0) / DP 1 / DP2 (Hessuna funzione per la<br>sorgenti HDMI3 e DP Alt) o. Toub win<br>Nessuna funzione 8.SUB WIN 9. MUTE 8.SUB WIN selectiva il volume<br>Disattiva il volume 10. CONTRAST Regola l'impostazione del contrasto  $11.$  VOL  $\wedge$ /v Regola l'impostazione del volume 12. INPUT Seleziona la fonte di ingresso 13. MODES Selezione della funzione del menu Modalità 14. MENU 1. INTERRUTTORE (standby/accensione) Accende e spegne l'alimentazione 8. SUB WIN Ritorna alla schermata<br>–  $S$ <sup>O</sup> CHD MINI 13. MODES Selezione

14. MENU<br>Premere il tasto MENU per aprire l'OSD. Premere II t

### **Controlli degli utenti**

### **Interruttore di accensione e spegnimento/LED di accensione:**

Consente di accendere o spegnere il monitor. Spie accese per indicare che il monitor è acceso.

### **Uso del menu di scelta rapida**

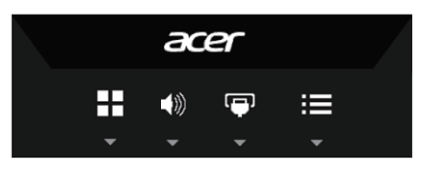

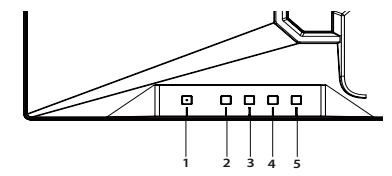

Premere il tasto funzione per aprire il menu di scelta rapida, che permette di selezionare velocemente le impostazioni più utilizzate.

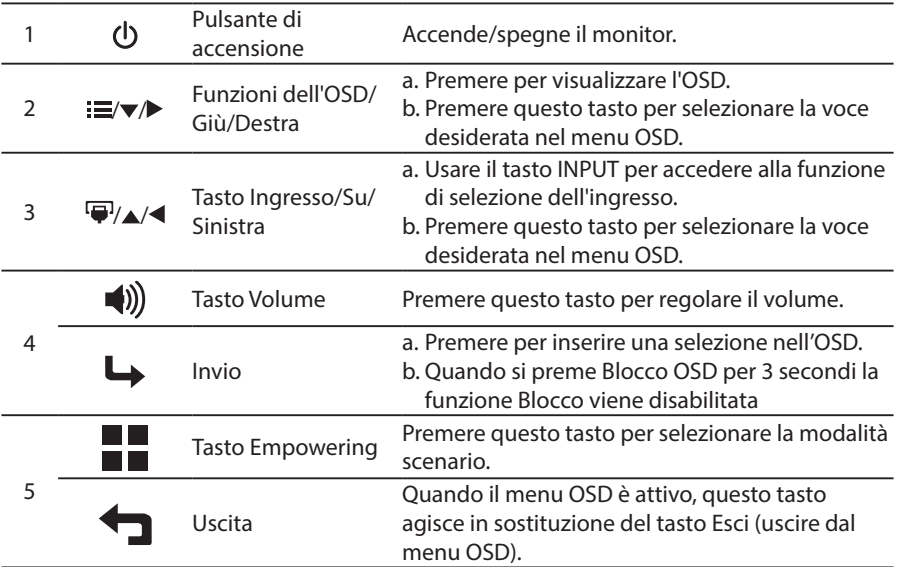

#### **FreeSync:**

Può consentire a una sorgente grafica supportata da FreeSync di regolare dinamicamente la velocità di aggiornamento della visualizzazione in base alle tipiche frequenze fotogrammi del contenuto per un aggiornamento della visualizzazione a risparmio energetico, praticamente privo di movimento e a bassa latenza.

#### **Switch KVM:**

Lo switch KVM integrato consente di controllare fino a 2 computer da un unico set di tastiera e mouse collegato al monitor.

### **Come regolare un'impostazione Menu di gestione della modalità**

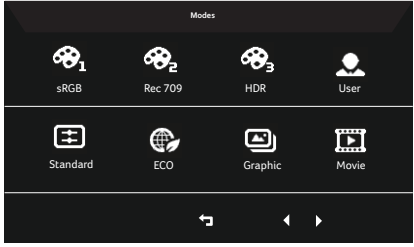

### **Istruzioni per il funzionamento**

Menu di gestione della modalità Acer

- Passo 1: Premere il tasto " " per aprire il menu di gestione della modalità e accedere alle modalità dello scenario
- Passo 2: Premere "<" o ">" per selezionare la modalità
- Passo 3: Premere il tasto " "per confermare la modalità e uscire dal menu di gestione della modalità.

### **Caratteristiche e vantaggi**

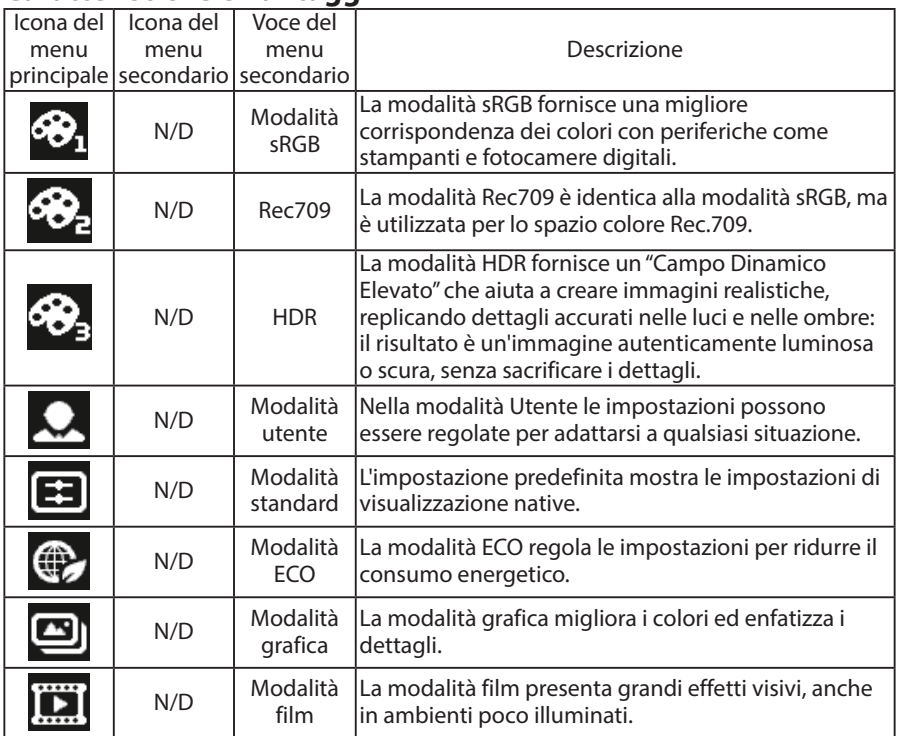

### **Regolazione delle impostazioni dell'OSD**

**Nota:** Il contenuto riportato di seguito è solo di riferimento. Le specifiche dei prodotti reali possono differire.

Nota: Questo prodotto è conforme alle linee guida ENERGY STAR quando è attiva l'impostazione predefinita di fabbrica "predefiniti di fabbrica", con la quale si otterrà il risparmio energetico. La modifica delle impostazioni predefinite di fabbrica dell'immagine o l'attivazione di altre funzioni aumenterà il consumo energetico che potrebbe superare i limiti necessari per la

L'OSD può essere utilizzato per regolare le impostazioni del Monitor LCD. Premere il tasto  $\equiv$  per aprire l'OSD. È possibile utilizzare l'OSD per regolare la qualità dell'immagine, la posizione dell'OSD e le impostazioni generali. Per le impostazioni avanzate, fare riferimento alla pagina seguente:

#### **Regolazione della qualità dell'immagine**

conformità ENERGY STAR.

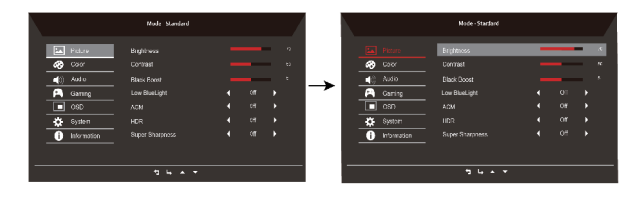

- 1. Premere il tasto  $\equiv$  per richiamare l'OSD.
- 2. Con i tasti  $\triangle$  /  $\nabla$ , selezionare Picture (l'immagine)  $\blacksquare$  dal menu dell'OSD. Quindi, navigare all'elemento immagine da regolare.
- 3. Usare i tasti ◀/▶ per regolare la scala di scorrimento.
- 4. Il menu Picture (Immagine) può essere utilizzato per regolare le qualità correnti di Brightness (Luminosità), Contrast (Contrasto), Black Boost (Potenz. nero), Low Blue Light (Riduzione luce blu), ACM, HDR, Super Sharpness (Nitidezza alta).
- 5. Brightness (Luminosità): Regolare la luminosità da 0 a 100.

---------------------------------------------------------------------------------------------------------------

Nota: regolare il bilanciamento tra le tonalità chiare e quelle scure.

- 6. Contrast (Contrasto): Regolare il contrasto da 0 a 100.
	- ---------------------------------------------------------------------------------------------------- Nota: imposta il grado di differenza tra aree chiare e scure.
- 7. Black Boost (Potenz. nero): regolare il livello da 0 e 10. Migliora le ombre aumentando la luminosità senza modificare le tonalità più chiare.

8. Low Blue Light (Riduzione luce blu): Filtra la luce blu per proteggere gli occhi regolando la quantità di luce blu visualizzata: Standard, Livello 1, Livello 2, Livello 3 o Livello 4.

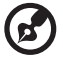

--------------------------------------------------------------------------------------------------------- Nota: un valore più elevato consente il passaggio di più luce blu, quindi per

ottenere la migliore protezione, selezionare un valore inferiore, e cioè il 50% nel migliore stato che è stato testato da TÜV Rheinland e soddisfa i requisiti dello standard TÜV Rheinland di "basso contenuto di luce blu".

- 9. ACM: attivare o disattivare ACM. Nota: impostando su "Attivo", si baserà sulla schermata corrente per la regolazione del contrasto dinamico.
- 10.Super Sharpness (Nitidezza alta): attivare o disattivare Nitidezza alta. La tecnologia Super nitidezza può simulare immagini ad alta risoluzione aumentando la densità dei pixel della fonte originale per rendere le immagini più nitide e chiare.

#### **Regolazione delle impostazioni del colore**

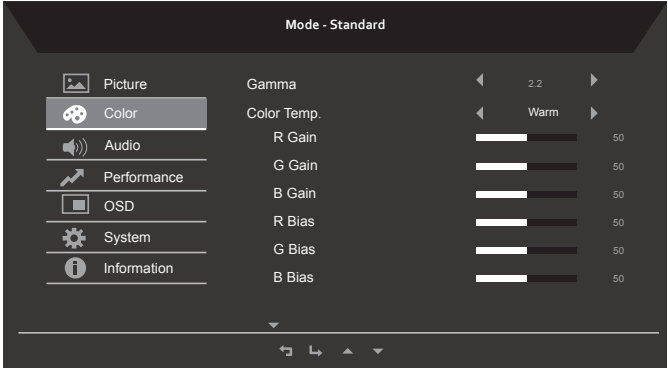

- 1. Premere il tasto  $\equiv$  per richiamare l'OSD.
- 2. Con i tasti ▲ / ▼, selezionare il Color (Colore)  $\odot$  dal menu dell'OSD. Quindi, navigare alla funzione immagine da regolare.
- 3. Usare i tasti ◀/▶ per regolare la scala di scorrimento.
- 4. Il menu Colore può essere usato per regolare Gamma corrente, Color Temp. Mode (Modalità Temp. Colore), sRGB Mode (Modalità sRGB), Grayscale Mode (Scala di grigi) e altre qualità collegate al colore.
- 5. Color temperature (Temperatura colore): caldo per impostazione predefinita. È possibile scegliere Cool (Freddo), Normal (Normale), Warm (Caldo), Bluelight (Luce blu) o User (Utente).
- 6. Modes (Modalità): per scegliere la modalità scenario.
- 7. sRGB: disattivata per impostazione predefinita. È possibile attivare o disattivare sRGB per migliorare la corrispondenza dei colori con periferiche, quali stampanti e fotocamere digitali.
- 8. Grayscale Mode (Modalità Scala di grigi): per scegliere la modalità Scala di grigi.
- 9. 6-axis Hue (Tonal. 6 assi): regola la tonalità rossa, verde, blu, gialla, magenta e ciano.
- 10.6-axis Saturate (Satur. 6 assi): regola la saturazione rossa, verde, blu, gialla, magenta e ciano.

#### **Regolazione delle impostazioni audio**

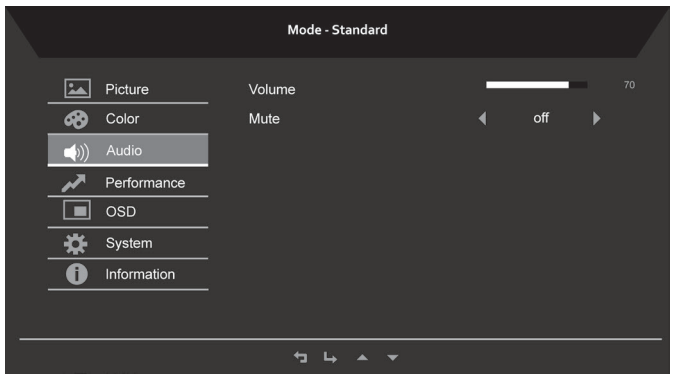

- 1. Premere il tasto: per richiamare l'OSD.
- 2. Con i tasti  $\triangle$  /  $\blacktriangledown$ , selezionare  $\Box$  Audio dall'OSD. Quindi, navigare alla funzione immagine da regolare.
- 3. Usare i tasti  $\blacktriangleleft$  /  $\blacktriangleright$  per regolare la scala di scorrimento.

#### **Regolazione delle impostazioni delle prestazioni**

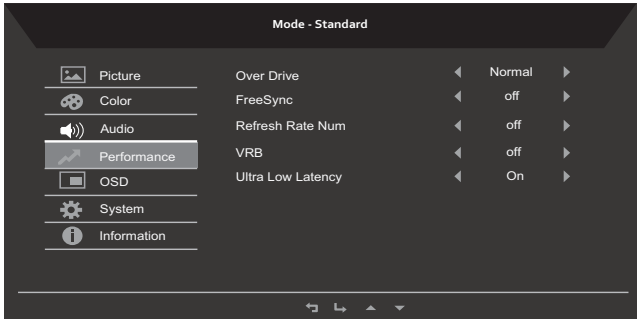

- 1. Premere il tasto  $\equiv$  per richiamare l'OSD.
- 2. Con i tasti  $\triangle$  /  $\nabla$  selezionare  $\triangle$  Performance (Prestazioni) dal menu dell'OSD. Quindi, navigare alla funzione immagine da regolare.
- 3. Usare i tasti ◀/▶ per regolare la scala di scorrimento.
- 4. Il menu Performance (Prestazioni) può essere utilizzato per regolare alcune opzioni per lo schermo come Over Drive (Sovramodulazione), Adaptivesyinc (Sincronizzazione adattiva), Refresh Rate Num (Num frequenza di aggiornamento),VRB e Ultra Low Latency (Latenza ultra bassa).

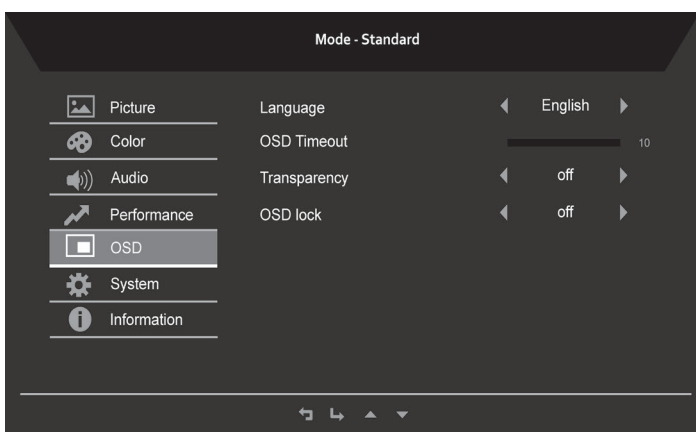

#### **Regolazione dell'impostazione dell'OSD**

- 1. Premere il tasto  $\equiv$  per richiamare l'OSD.
- 2. Con i tasti  $\triangle$  /  $\blacktriangledown$ , selezionare  $\Box$  OSD dal menu dell'OSD. Quindi, navigare alla funzione immagine da regolare.
- 3. Usare i tasti ◀/▶ per regolare la scala di scorrimento.
- 4. Il menu Impostazione può essere usato per regolare la schermata Menu Language (Lingua Menu), OSD Timeout (Intervallo OSD) e altre impostazioni importanti.
- 5. OSD timeout (Intervallo OSD): Regolare il ritardo prima di disattivare il menu OSD.
- 6. Transparency (Trasparenza): Seleziona la trasparenza quando si usa la modalità di gioco. La trasparenza può essere pari a 0% (DISATTIVO), 20%, 40%, 60%, or 80%.

7. OSD Lock (Blocco OSD): Per controllare il blocco attivo/disattivo dei tasti dell'OSD. Nota:

OSD bloccato:

- Impostare il blocco OSD su "Attivo" con l'opzione OSD e premere "Invio" per eseguire la funzione di blocco Tutti i tasti.
- Il messaggio "OSD bloccato" verrà visualizzato al centro dello schermo.
- Le luci a LED cambieranno da luce blu a luce arancione.
- Premere qualsiasi schermata chiave per visualizzare il messaggio "OSD bloccato". OSD sbloccato:
- In condizioni di visualizzazione normali, premere il "Tasto OSD 4" per più di 3 secondi per attivare lo "OSD sbloccato".
- Il messaggio "OSD sbloccato" verrà visualizzato al centro dello schermo.
- Le luci a LED saranno ripristinate in luce blu.

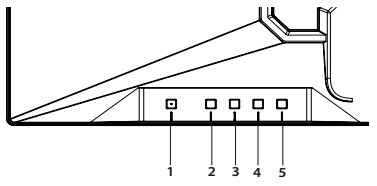

#### **Impostazione delle informazioni sul sistema**

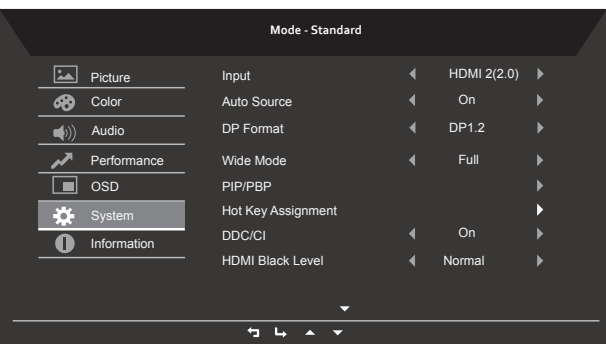

- 1. Premere il tasto  $\equiv$  per richiamare l'OSD.
- 2. Con i tasti ▲ / ▼, selezionare System (Sistema) dall'OSD. Quindi, navigare alla funzione immagine da regolare.
- 3. Usare i tasti  $\blacktriangleleft$  /  $\blacktriangleright$  per regolare la scala di scorrimento.
- 4. Il menu Prestazioni può essere usato per regolare Input, Auto Source (Sorgente automatica), DP Format (Formato DP), Wide Mode (Schermo intero), PIP/PBP, Hot Key Assignment (Assegnazione tasti funzione) e altre impostazioni importanti.
- 5. DDC/CI: consente di impostare le impostazioni del monitor tramite il software sul PC. ---------------------------------------------------------------------------------------------------- Nota: DDC/CI, abbreviazione di Display Data Channel/Command Interface, consente di inviare i controlli del monitor tramite software.
- 6. Configurazione del KVM

Seguire le istruzioni di seguito riportate per configurare il monitor KVM:

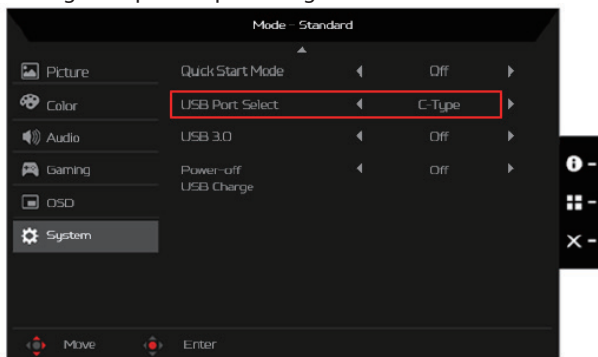

- Collegare il computer alla porta USB di tipo C/B
- Selezionare la porta USB di tipo C/B alla voce USB Port Select del menu OSD.
- Configurazione suggerita:

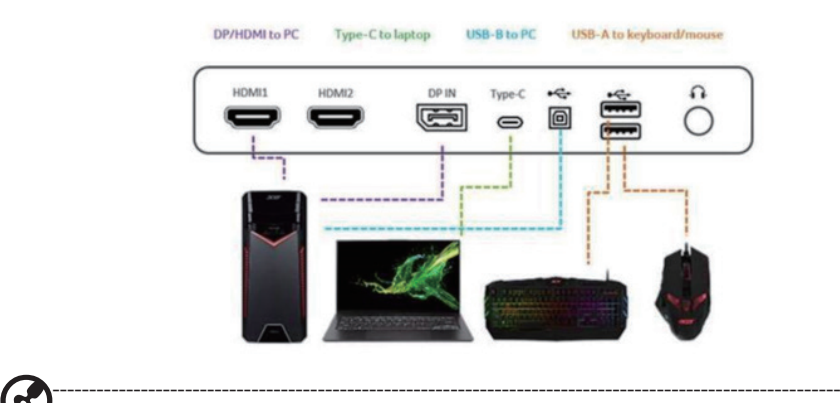

Nota:Se si collegano due computer al monitor, configurare le impostazioni USB dal menu OSD in modo da potere utilizzare una singola tastiera e un singolo mouse per i due computer.

### **Impostazione delle informazioni sul prodotto**

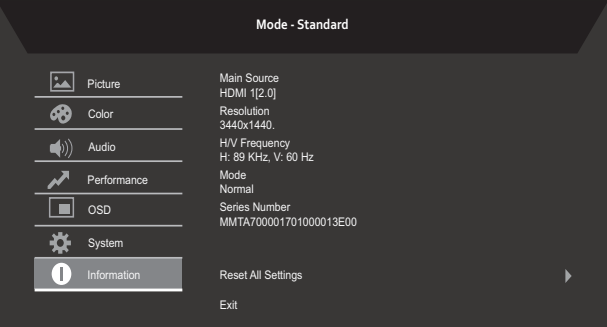

- 1. Premere il tasto $\equiv$  per richiamare l'OSD.
- 2. Con i tasti  $\triangle$  /  $\triangledown$ , selezionare **I** i Information (Informazioni) dall'OSD. Le informazioni di base del monitor LCD verranno visualizzate per l'ingresso corrente.
- 3. Il menu Information (Informazioni) può essere usato per regolare le impostazioni Reset All Settings (Ripristina tutto) e Exit (Esci).

# **Risoluzione dei problemi**

Prima di inviare il monitor LCD a riparare, controllare l'elenco di seguito per la risoluzione dei problemi per capire se è possibile diagnosticare da soli il problema.

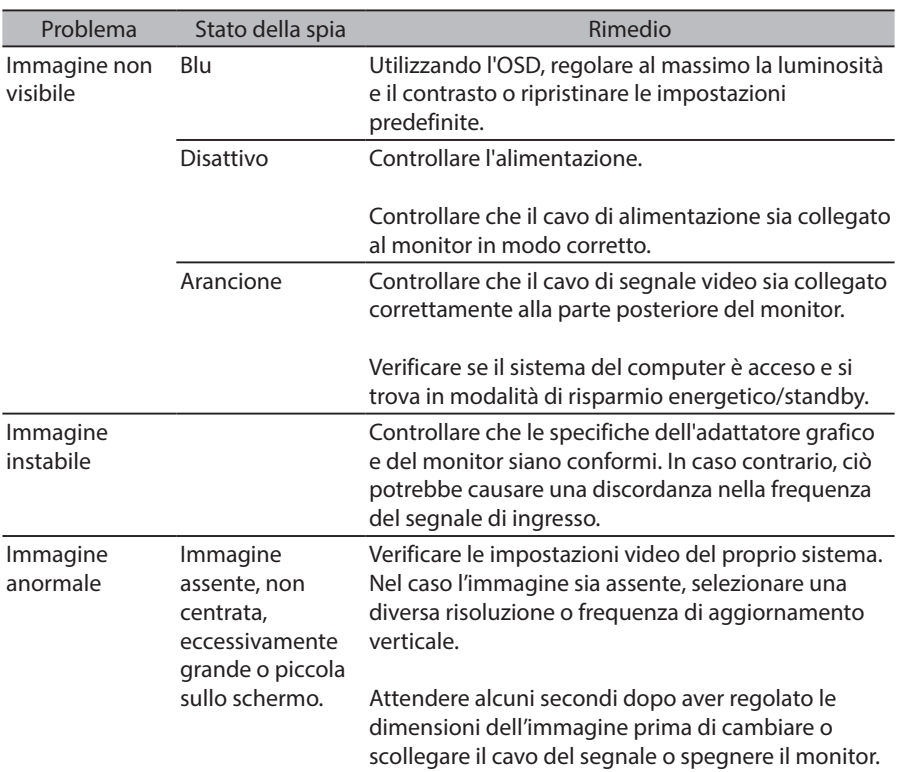

### Modello HDMI /DP

**Nota:** il monitor Acer è concepito per la visualizzazione video e visiva di informazioni ottenute da dispositivi elettronici.

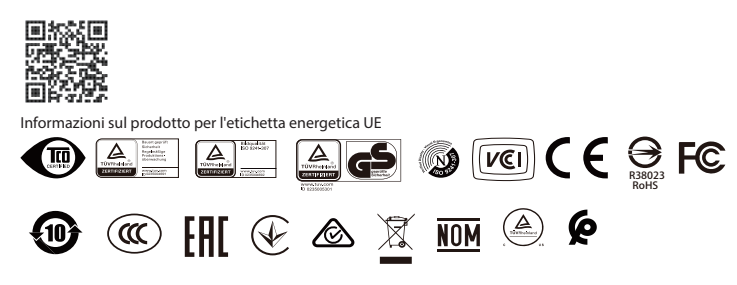